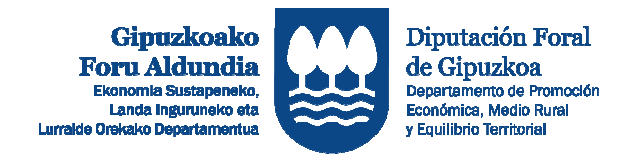

EUROPAR BATASUNA %50 ESKUALDE GARAPENERAKO

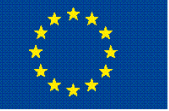

## EKONOMIA SUSTATZEKO ZUZENDARITZA / DIRECCIÓN DE PROMOCIÓN ECONÓMICA

## ESKAERA EGITEKO JARRAITU BEHARREKO URRATSEN LABURPENA RESUMEN DE PASOS A SEGUIR PARA REALIZAR LA SOLICITUD

1.- APLIKATIBOKO SARBIDE-PASAHITZAK ESKATU (aplikatibora lehenengo aldiz sartzen zarenean soilik) 1.- SOLICITAR CLAVES DE ACCESO AL APLICATIVO (únicamente la primera vez que se accede) 2.- ENTITATEAREN DATUAK OSATU 2.- COMPLETAR LOS DATOS DE LA ENTIDAD 3.- DIRUZ LAGUNGARRIA DEN JARDUERARA SARBIDEA ESKATU 3.- SOLICITAR ACCESO A LA ACTUACIÓN SUBVENCIONABLE 4.- PROIEKTUAREN ESKABIDEA SORTU 4.- CREAR LA SOLICITUD DEL PROYECTO 5.- ESKABIDEAREN ATAL GUZTIAK OSATU | 5.- COMPLETAR TODOS LOS APARTADOS DE LA SOLICITUD 6.- ESKAERA BIDALI 6.- ENVIAR LA SOLICITUD

http://sustapena.gipuzkoa.eus/kudeaketa